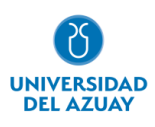

# **Facultad de Ciencias de la Administración**

# **Carrera de Ingeniería en Ciencias de la Computación**

# MODELO HIPERCONVERGENTE BASADO EN SOFTWARE LIBRE

# **Trabajo de titulación previo a la obtención del grado en Ingeniero en Ciencias de la Computación**

**Autor:** Alexander Adrián Heredia Duque.

> **Director:** Juan Carlos Pauta Ortiz

**Cuenca – Ecuador 2023**

### **DEDICATORIA**

<span id="page-1-0"></span>Este trabajo va dedicado a todas aquellas personas que me han acompañado durante mi vida y carrera. A mi familia y madre que sin ellos no estuviera aquí, a mi pareja que me motiva a mejorar a diario, amigos y en especial a mi querido amigo Eduardo Sánchez (Q. D. P) que es mi motivación más grande para culminar esta carrera.

#### **AGRADECIMIENTO**

<span id="page-2-0"></span>Quiero agradecer a la universidad y profesores por las enseñanzas impartidas durante mi paso por la universidad. Un especial agradecimiento a mi tutor y director de tesis, que gracias a ellos este trabajo pudo salir adelante.

### Índice de Contenidos, Figuras y Tablas

<span id="page-3-0"></span>Índice de Contenidos

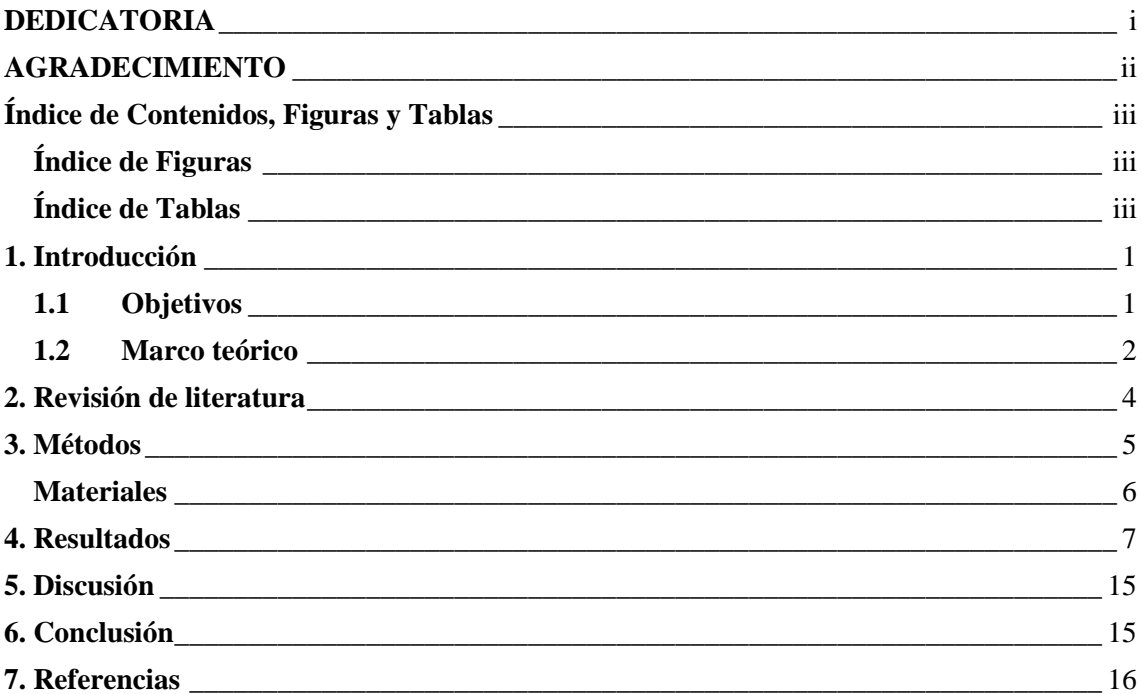

### <span id="page-3-1"></span>Índice de Figuras

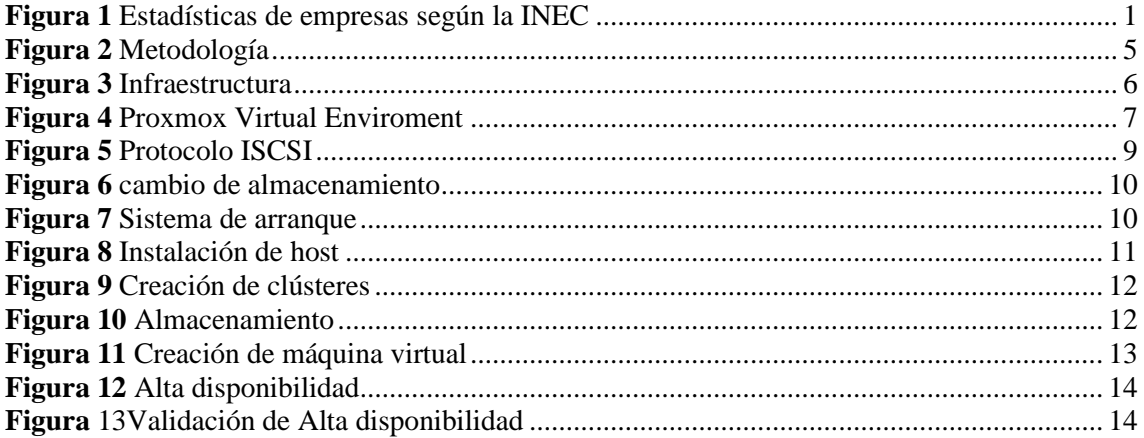

### <span id="page-3-2"></span>Índice de Tablas

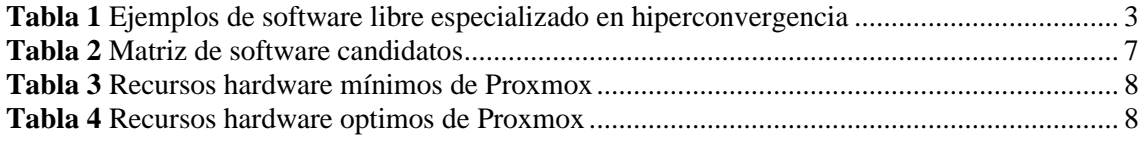

#### **RESUMEN**

Las infraestructuras TICs ofrecen facilidades para la comunicación, acceso e inmediatez a la información. Estas se basan en el uso de recursos como: almacenamiento, red, procesamiento y seguridad. La hiperconvergencia permite virtualizar los recursos físicos dentro de servidores estándar a través del uso de software de virtualización. Este trabajo ofrece una solución gratuita para la creación de infraestructuras hiperconvergentes orientada a pequeñas y medianas empresas, mediante la generación de un prototipo utilizando la metodología de empresa-academia hasta la etapa de validación. Como resultado se obtuvo una matriz de comparación de software libre de virtualización de servidores: se identificó a Promox VE como la mejor alternativa de hipervisor, además se identificó seis pasos para la creación del prototipo. Se concluye que el prototipo cuenta con problemas de compatibilidad con ciertas marcas de servidores y presentan problemas dentro del cliente web como fallos en la estabilidad y falta de optimización.

**Palabras clave:** alta disponibilidad, hiperconvergencia, Proxmox, software libre, TICs.

#### **ABSTRACT**

ICT infrastructures offer facilities for communication, access and immediacy to information. These are based on the use of resources such as storage, network, processing and security. Hyperconvergence allows the virtualization of physical resources within standard servers through the use of virtualization software. This work offers a free solution for the creation of hyperconverged infrastructures oriented to small and medium comanies, through the generation of a prototype using the company-academia methodology up to the validation stage. As a result, a comparison matrix of free server virtualization software was generated: Promox VE was identified as the best hypervisor alternative, and six steps were identified for the creation of the prototype. It is concluded that the prototype has compatibility problems with certain server brands and presents problems within the web client such as stability failures and lack of optimization.

**Keywords:** high aviability, hiperconverged, open source, Proxmox, TICs.

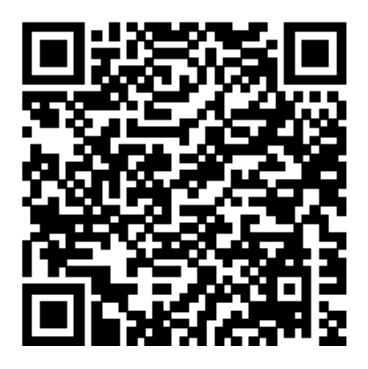

Este certificado se encuentra en el repositorio digital de la Universidad del Azuay, para verificar su autenticidad escanee el código QR

Este certificado consta de: 1 página

#### MODELO HIPERCONVERGENTE BASADO EN SOFTWARE LIBRE

#### <span id="page-5-0"></span>**1. Introducción**

Debido al avance de las tecnologías de la información y comunicación, existe en las empresas y entidades consolidadas y en desarrollo que presentan una necesidad latente por la digitalización por las ventajas que este ofrece para las mismas y no son aprovechadas como automatización y mejora de procesos, sistemas de comunicación, sistemas contables, manejo de bases de datos, reducir los márgenes de error de los recursos humanos, etc (Padilla & Sepúlveda, 2019). En la actualidad muchos de los sistemas de infraestructuras TICs son implementados a través de una infraestructura tradicional desaprovechan que según Cárdenas (2019) desaprovecha sus recursos y aumenta complejidad de administración, costosos por mantenimiento, necesidad de mayor personal y problemas futuros en escalabilidad, debido a que cada recurso físico: red, almacenamiento y procesamiento son montados dentro de gabinetes de forma independiente. Un medio para la solución de los problemas físicos y de administración de estos sistemas es el uso de hiperconvergencia, pero los sistemas para incorporar estas infraestructuras son de paga, lo que genera costos para la utilización de los mismos. Dentro de Ecuador el sector empresarial con mayor importancia son las PyMES (Carvajal et al., 2019), las cuales según la (INEC, 2019) abarca cerca del 99,5% del total de empresas existentes en el país.

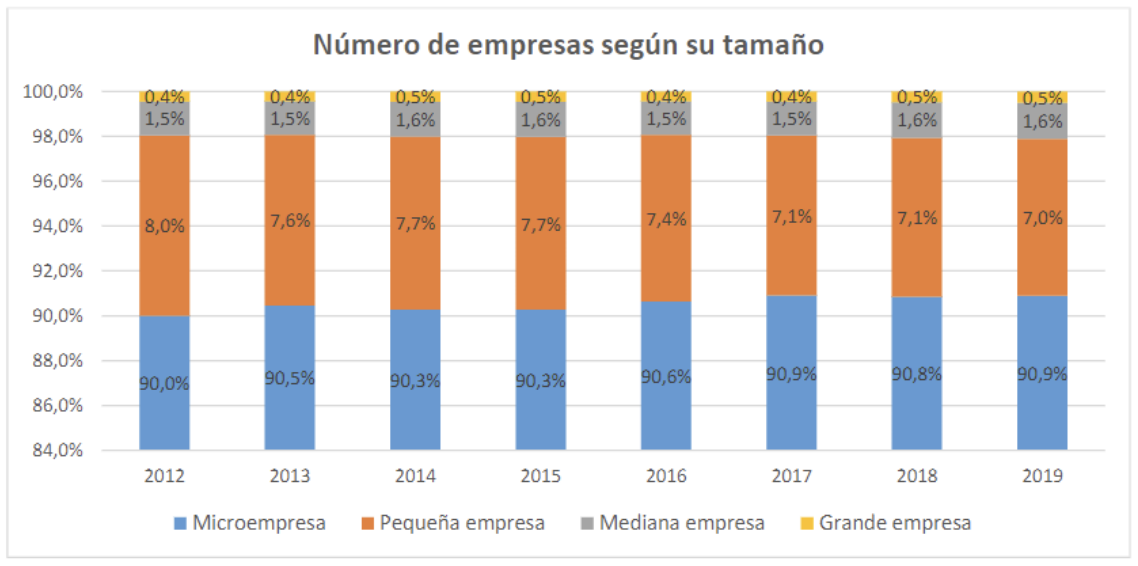

#### <span id="page-5-2"></span>*Figura 1* Estadísticas de empresas según la INEC

Fuente: fotografía tomada de INEC, 2019.

Para las empresas de carácter logístico, ventas online, servicios, tecnología acceder a una infraestructura tecnológicas para la ayuda de su crecimiento (DispatchTrack, 2021). Existe un desconocimiento en la aplicación de hiperconvergencia utilizando sistemas de software libre, los cuales pueden ayudar a implementar una infraestructura hiperconvergente a bajos costos.

#### <span id="page-5-1"></span>**1.1 Objetivos**

#### **Objetivo General**

Proponer un modelo hiperconvengente basado en software libre.

#### **Objetivos Específicos**

- 1. Revisión bibliográfica, determinación del marco teórico y estado del arte.
- 2. Identificar los recursos y componentes que presenta la hiperconvergencia.
- 3. Desarrollar un modelo hiperconvergente.
- 4. Validar el modelo prototipo de la infraestructura hiperconvergente.

#### <span id="page-6-0"></span>**1.2 Marco teórico**

Para las empresas el control, actualización, manejo y análisis de la información, a través de una comunicación eficaz y eficiente es la clave de su éxito y supervivencia. Gracias a la globalización y el avance tecnológico, las organizaciones empresariales optan por modernizar sus sistemas de gestión a través de las TICs. Según la Universidad Latina de Costa Rica (2020): las TICs sirven para facilitar el acceso e inmediatez de la información.

Por otra parte, una infraestructura TICs perteneciente al sector empresarial se basa en el uso de servidores y centros de datos donde se encuentran recursos como: red, procesamiento, almacenamiento y seguridad. Estas infraestructuras han pasado por una evolución desde el modelo tradicional pasando por el convergente hasta llegar a ser hiperconvergentes. Según Cárdenas (2019): Un modelo de infraestructura tradicional dentro de un centro de datos se monta a través de silos separados de administración, lo que indica que los recursos son instalados en racks o gabinetes independientes. Esto genera un aumento en espacio, complejidad de administración y monto, y costos operativos al necesitar un mayor espacio de refrigeración, necesidad de contratar más personal para la administración de cada silo, además de complicar la escalabilidad.

VMWARE (2018) indica que en busca de solucionar los problemas generados por el modelo tradicional se creó el modelo convergente donde se combina el proceso, el almacenamiento, administración y redes en un solo rack. Gracias a esto se eliminan los problemas a nivel físico pero los problemas operativos se mantienen debido a que el hardware realiza trabajos específicos limitando de esta manera la flexibilidad. La infraestructura hiperconvergente combina los silos de infraestructura de TI tradicional en servidores estándares y virtualiza toda la infraestructura física a través de un software de virtualización. Martín, et al (2011) indican que un software de virtualización permite la abstracción de los recursos de un computador como una máquina virtual dentro de una máquina física. La máquina anfitriona es la máquina física donde se ejecuta la virtualización y otorga una interfaz de sus recursos a la máquina virtual, mientras que la máquina invitada o huésped es la máquina virtual también llamada hipervisor. El encargado de administrar las interfaces de recursos es el software de virtualización, el cuál es el instalado sobre la máquina anfitriona, este puede ser software propietario o libre, además que puede ser instalado sobre servidores o computadoras de uso personal. El software de virtualización es capaz de abstraer los siguientes recursos: hardware, sistema operativo, almacenamiento, escritorios y red. El componente clave de este modelo es el hipervisor donde se ejecutan las funciones principales de un centro de datos a través de software lo que permite un crecimiento rentable, operaciones eficientes y un aprovisionamiento veloz VMWARE (2018). Este tipo de infraestructura hiperconvergente pertenece al grupo de tecnologías disruptivas donde Castillo (2018) indica que en una empresa se refiere a un cambio de alto impacto que alteran la manera con la que se generan los ingresos mediante el uso de tecnologías.

Nutanix (2022) menciona las siguientes ventajas al utilizar una solución hiperconvergente:

- Infraestructura integral: gracias a la combinación de servidores, almacenamiento red y virtualización, junto a las ventajas de los sistemas de gestión y operación.
- Rápida implementación: la implementación puede ser realizada en minutos, de tal manera que se puede dar mayor prioridad a las aplicaciones y servicios de la empresa.
- 100% manejado por software
- Mayor rendimiento y resiliencia
- Flexibilidad: permite una fácil escalabilidad

Moyano y Edsson (2021) hablan sobre la funcionalidad que debe presentar una infraestructura hiperconvergente, donde se detallaran a continuación:

- Virtualización de almacenamiento
- Virtualización de recursos informáticos
- Virtualización de red
- Automatización de procesos
- El software de virtualización se encarga de la asignación, distribución y administración dinámica de recursos.

• En referencia a la hiperconvergencia existen diferentes alternativas de implementación a través de software, de las entre las cuales destacamos tres de ellos presentados en el siguiente recuadro.

| Ovirt                                                                                                    | <b>Proxmox</b>                                                                                                    | <b>OpenStack</b>                                                                                                    |
|----------------------------------------------------------------------------------------------------|----------------------------------------------------------------------------------------------------|----------------------------------------------------------------------------------------------------|
| Necesita mínimo 3 servidores.<br>Es una plataforma opensource<br>100%<br>Posee HA.<br>Posee vMotion.<br>Administración<br>integrada<br>de<br>hosts, red y almacenamiento.<br>Basado en Red Hat<br>Utiliza el hipervisor KVM y<br>VMM. | Necesita mínimo 3 servidores.<br>Posee versión gratis, pero se puede<br>pagar para obtener beneficios de<br>soporte.<br>Ofrece una plataforma para realizar<br>backups.<br>Administración integrada de hosts,<br>red y almacenamiento.<br>Utiliza el hipervisor KVM.<br>Posee HA.<br>Posee vMotion.<br>Almacenamiento Ceph o ZFS. | Necesita mínimo 9 servidores.<br>Es una plataforma opensource.<br>Se basa en computación en la nube<br>Escalable.<br>Distribución de<br>almacenamiento.<br>procesamiento y red a través de los<br>nodos lo que quiere decir que es apto<br>para la hiperconvergencia. |

<span id="page-7-0"></span>*Tabla 1* Ejemplos de software libre especializado en hiperconvergencia

Fuente: Basado en Chinnaiyan y Preetika (2021), Kavori y Dukan (2012), Kristiani, et al (2018).

En cuanto hablamos a la virtualización de servidores existen conceptos fundamentales para la creación de una infraestructura hiperconvergente como la alta disponibilidad, almacenamiento compartido, host, hipervisor y clústeres.

Un host es un servidor físico o virtual que se encargará de ejecutar el hipervisor, el hipervisor es el proceso que se encarga de la gestión y asignación de recursos destinados a la creación de máquinas virtuales dentro de un host o servidor. Un clúster es el conjunto de dos o más host que cumplen un funcionamiento en equipo para asegurar la fiabilidad de la infraestructura. La alta disponibilidad (HA) permite encender una máquina virtual en caliente hacia otro host en caso de caída del nodo original y finalmente el almacenamiento compartido espacio de disco en bruto (sin formato) que presenta un sistema de almacenamiento (SAN) a uno o varios Hosts (VMWARE, 2018).

Además, debido a la herramienta de la virtualización, se puede aprovechar al máximo los recursos de un servidor físico, comparado con la estructura tradicional de montar las aplicaciones directamente en un dispositivo con un sistema operativo convencional, gracias a este sistema, se puede poner a trabajar los procesadores con grande capacidad de procesamiento al máximo nivel de su capacidad, al igual que la memoria RAM, esto sucede a la creación y asignación de recursos a través de las máquinas virtuales que puede utilizar todos los recursos de manera distribuida. Esta es una de las características de la virtualización que se asigna o distribuye los recursos físicos de una manera dinámica dependiendo de la necesidad de cada una de las MV. También posee la capacidad de asignar espacio de memoria de disco a manera que la máquina lo requiera, de este modo evitando asignar discos completos con espacios en blanco o con la necesidad de agregar discos para cada una de las máquinas, todo esto sucede en tiempo real y sin una detención de la infraestructura. (Tao Ingeniería et al., 2014; VMWARE, 2018)

Otra funcionalidad importante de la infraestructura hiperconvergente es que gracias a la característica de la alta disponibilidad o el caso de VMware (vMotion), se pueden realizar operaciones de mantenimiento, actualización o mejoras de los servidores. Para evitar perder el funcionamiento del sistema durante ese proceso, las máquinas virtuales que se encontraban trabajando se miran hacia el servidor de respaldo, gracias al almacenamiento compartido ya que las máquinas se encuentran almacenadas dentro del mismo y el otro host puede acceder a ellas mediante la red, migrando de esta forma en tiempo real las máquinas y reanudando el trabajo de forma imperceptible. Por último, al utilizar un hipervisor, este permite la incorporación o mejora de recursos físicos en caliente, lo que significa que no necesita ser apagada ni reiniciada durante el proceso, los recursos que se pueden realizar esta operación son: discos, tarjetas de red, memoria RAM. (VMWARE, 2018).

#### <span id="page-8-0"></span>**2. Revisión de literatura**

Según Cárdenas (2019) existen metodologías aplicables para lograr implementar diferentes tecnologías o infraestructura, dentro de ellas se encuentran las metodologías para proyectos de redes. Estas buscan reducir los problemas y riesgos al buscar cumplir un problema determinado, las cuales ofrecen diversos pasos y herramientas que ayuden a garantizar el cumplimiento de un objetivo y que el proyecto cumpla con los siguientes requisitos: escalabilidad, normativas y estándares y un servicio óptimo. En su tesis realizó una implementación de una infraestructura hiperconvergente en un hospital público en busca de corregir errores encontrados dentro de una infraestructura convencional donde se desperdiciaban recursos de alta tecnología y problemas de costos y operatividad. Para conseguir una migración adecuada de manera paralela se utilizó las metodologías para proyectos de redes utilizando DEPM2 por ello.

Moreira. et al (2019) realizan una implementación de un centro de datos moderno, utilizando capas de hiperconvergencia como la virtualización de redes por software. Además, hacen un especial enfoque en el tema de seguridad y disponibilidad de datos generando un solo almacenamiento de datos a través del uso de hipervisores. Para el desarrollo de la implementación se utiliza una metodología en V. Finalmente concluyen que los centros de datos definidos por software ofrecen una fuerte seguridad a nivel de red y almacenamiento.

Moyano y Edsson (2021) en busca de solucionar problemas de cantidad de servidores, mantenimiento y costos operativos de un centro de datos en un parque informático se plantea implementar una infraestructura hiperconvergente a través de la virtualización con VMWare para alta disponibilidad en una entidad pública. Para la metodología se utiliza Dell DTP2M que dispone de las fases: inicio, planificación, ejecución y control y cierre. Se concluye que la virtualización de servidores es una solución escalable en el tiempo.

Miranda (2020) implementa un servidor hiperconvergente de Nutanix, el cual se basa en la norma ANSI 942 2014 que cuenta cuatro subsistemas que permiten mantener el servidor confiable, disponible e integro. El desarrollo de la implementación toma 18 semanas una inversión de \$109,658.04.

Jordá (2018) realiza una implementación de un almacenamiento virtualizado con VMWare vSAN para una infraestructura hiperconvergente para un centro de datos, que es un componente clave para un sistema hiperconvergente virtualizado, que anteriormente usaba un almacenamiento basado en una cabina de discos. Se concluye que VMWare vSan. Se concluye que para un sistema hiperconvergente virtualizado no siempre VMWare es el mejor para llevar a cabo la virtualización de almacenamiento, ya que no todas las empresas están listas para su migración. Por último, un almacenamiento virtualizado ofrece muchas ventajas frente al de una infraestructura tradicional como una mayor escalabilidad y gestión de almacenamiento distribuido.

Existen autores que hablan y han realizado implementaciones con virtualización e infraestructuras hiperconvergentes basadas en software de distribución libre lo que quiere decir que es gratuita. Chinnaiyan y Preetika (2021) hablan acerca de un sistema de virtualización para empresas llamado oVirt, describen que este software es capaz de manejar la virtualización de CPU, almacenamiento, periféricos de entrada/salida, la red; asegurando su seguridad y alta disponibilidad, utiliza uh hipervisor de KVM. Kristiani, et al (2018) indica que, debido al incremento de almacenamiento de data en la nube gracias a los IoT, aumentan los problemas de conexión y velocidad del Cloud hasta el cliente, en busca de resolver este problema se decide crear unas puertas de enlace a través de la incorporación de clústeres kubernet con Openstack, lo que aumenta la capacidad y desempeño, lo que disminuirá la necesidad de mayor ancho de banda para la comunicación entre los sensores y los clientes. Kavori y Dukan (2012) presentan dos sistemas de virtualización de software libre basados en la nube, OpenNode es una plataforma de virtualización basada en CentOS, mientras que Proxmos VE está basada en Debian, ambas plataformas presentan funcionalidades y características similar, la única diferencia es la distribución en las que son montadas.

En Ecuador existe escasa o nula información de estado del arte que hable acerca de implementaciones de hiperconvergencia con sistemas de virtualización de software libre, pero autores como Santana (2019) realizaron diseños e implementaciones de infraestructuras hiperconvergentes, a través de la reutilización de recursos informáticos existentes anteriormente dentro del data center anterior.

#### <span id="page-9-0"></span>**3. Métodos**

Según Grajales (2000) considera que el estudio es de carácter exploratorio descriptivo, ya que aporta un grado de conocimiento nuevo a un campo no explorado o vanguardista, además de medir las características o propiedades fundamentales dentro de este entorno, el mismo se desarrolla en un entorno de laboratorio dado a que se necesita crear un ambiente artificial para el desarrollo de la investigación dentro de un entorno de virtualización.

La metodología que se decidió implementar fue basada en el modelo industria academia Gorschek, et al (2006). Donde se utiliza los cuatro primeros pasos de dicha metodología.

#### <span id="page-9-1"></span>*Figura 2* Metodología

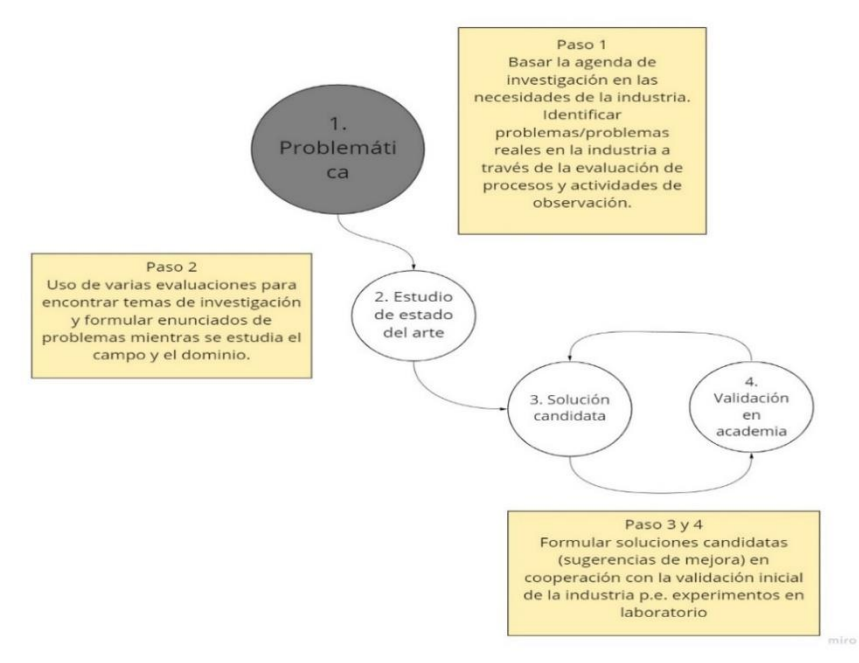

Fuente: adaptado de (Gorschek & Larsson, 2006a)

Para el desarrollo de la metodología se tienen los siguientes pasos:

#### **1. Establecer problemática**

Se planteo una problemática en base a identificar la necesidad latente por la modernización de los sistemas informáticos y de comunicación en las empresas e instituciones, gracias a las herramientas y ventajas que estas ofrecen. Buscando su implementación disminuyendo su coste y aprovechando los recursos informáticos que poseen.

#### **2. Estudio de estado del arte**

En esta etapa se realizó una investigación acerca de los principios de la hiperconvergencia, de esta manera se pudo identificar las necesidades y los requerimientos que poseen estas tecnologías. De esta manera se identificó los recursos necesarios y los diferentes tipos de software que existen para la implementación de la misma. Esto se conseguirá a través de una recopilación de artículos, papers y libros validados por autores de calidad, que sean escritos en idioma español o inglés, obtenidos de buscadores científicos de renombre como: Scielo, Scopus, y buscadores dedicados como: IEEE.

#### **3. Formulación de solución**

Para esta etapa se realizó una matriz de comparación de software candidatos para la implementación de la infraestructura hiperconvergente, la cual satisfaga las necesidades requeridas por los usuarios de este sistema. Una vez escogido el software de virtualización que será el encargado de la administración y gestión de los recursos de la infraestructura, se identificarán gracias al previo estudio del estado del arte e implementarán los pasos para el desarrollo de la misma.

#### **4. Validación**

Para esta etapa, se pone a prueba la validez y funcionamiento del modelo a través de la aplicación y generación de pruebas del modelo, a través de la validación se busca identificar los fallos y mejoras posibles que se le puede realizar al prototipo a más de comprobar su estabilidad y operabilidad del sistema. La validación se realizará generando máquinas virtuales que se utilicen en tiempo real para la prueba de los servicios, y se detendrá al servidor donde se ejecuta la máquina con el fin de poner a prueba la funcionalidad de la alta disponibilidad, de esta forma asegurando que el funcionamiento del prototipo sea tolerable a fallos y que permita su uso de manera continua y sin interrupciones para el usuario.

#### <span id="page-10-0"></span>**Materiales**

Para la generación del prototipo se utilizó los recursos brindados por el departamento de TICs de la Universidad del Azuay. Entre los que se encuentran:

- Un Blade Center H que alberga tres cuchillas o servidores de la marca IBM de modelo PS701/702 y un servidor HS21.
- Un rack de 20 discos duros IBM EXP 3524, el cual cada disco posee 16 TB de almacenamiento, este rack presenta un controlador de IBM configurado para utilizar el protocolo iSCSI, además este rack posee un RAID 0 con la mitad de los 10 para la duplicación. El arreglo de discos con RAID 0 permite la duplicación o replicación de la información existente dentro de los discos asignados como almacenamiento principal, esto a su vez mejora la seguridad y permite una mejor tolerancia hacia los fallos.
- Un switch virtual, propietario de IBM, el cual permite realizar la conexión de los servidores y la conexión con el Sistema de almacenamiento. Cada blade o cuchilla posee una tarjeta de red física. Estas conexiones están realizadas a través de cables UTP de categoría 6 que soportan velocidades de transmisión hasta de 1GBps (Adriaenssens, 1998b). Este switch posee 2 canales que van conectados hacia el almacenamiento, cada canal va destinado a un arreglo del mismo (canal principal y canal de replicación).
- Finalmente, un servidor físico que permite la salida a la red a través de una conexión vLan Son agrupaciones virtuales de una red definida por software, que simula la comunicación entre sí como si estuvieran conectadas a un mismo cable, esto permite separa de forma lógica la estructura física. De esta manera se puede aislar segmentos de red para que funcionen de manera independiente (Castillo, 2015a).

#### <span id="page-10-1"></span>*Figura 3* Infraestructura

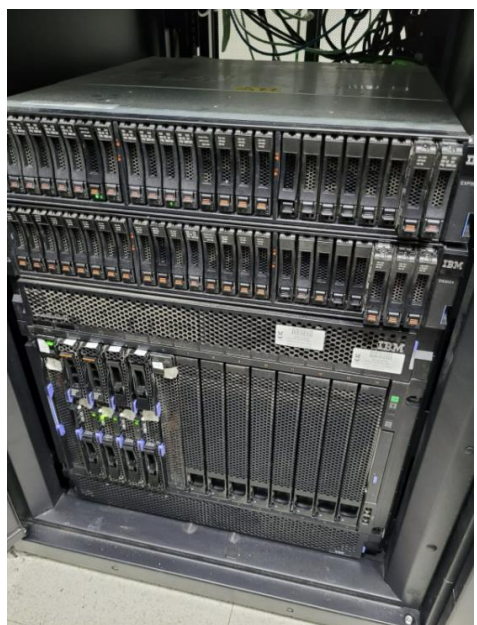

Fuente: fotografía tomada de Blade Center IBM.

#### <span id="page-11-0"></span>**4. Resultados**

Para la implementación del prototipo se utilizó el software con mayor puntuación y beneficios de acuerdo a la matriz de comparación que mide las características más importantes de los software de hiperconvergencia más utilizados dentro del área de TI. Para ello se realizó dos filtros, donde primero se evaluó si el software es libre. Segundo se evaluará las características con en base a una escala de medición ordinal (satisfactorio, medianamente satisfactorio e insatisfactorio) donde Ávila (2006) indica que se establecen categorías con dos o más niveles que poseen un orden entre sí y estas pueden ser medibles numéricamente, la cual su ponderación se califica en: 3-satisfactorio, 2-medianamente satisfactorio y 1 insatisfactorio. Esta nos ayudara a darle una puntuación para calificar el software.

Para la elección de software de virtualización de servidores que permiten montar una infraestructura hiperconvergente se tomó en cuenta a aquellos más utilizados en el área de tics, donde se toma a las siguientes fuentes: (Buytaert et al., 2007; Gartner, 2022; ServerWatch, 2021).

Los softwares candidatos fueron: VMWare, Proxmox VE, Nutanix, OVirt y Open Stack.

La característica principal a evaluar es que el software sea de libre distribución. Al aplicar este primer filtro se descarta VMWare y Nutanix. Los siguientes criterios de evaluación basados en (Gartner, 2022; Cárdenas, 2019) son: escalabilidad, almacenamiento compartido, alta disponibilidad (HA), uso de recursos, fácil instalación y soporte.

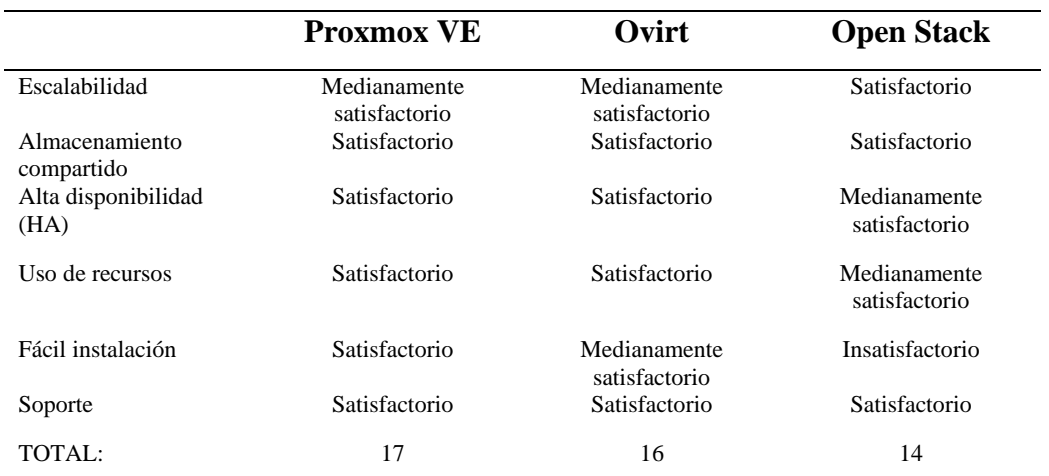

#### <span id="page-11-2"></span>*Tabla 2* Matriz de software candidatos

Fuente: Basado en Buytaert et al. (2007), Gartner, (2022), Kovari y Dukan (2012), Kristiani et al. (2019), Cardenas (2019); Preetika y Chinnaiyan (2021), ServerWatch (2021)

Posterior a la elaboración de la matriz de comparación se pudo evidenciar que la solución más factible es Proxmox VE es un software de código abierto que permite la virtualización de entornos TI para empresas de manera gratuita. La misma tiene soporte de alta disponibilidad a través del uso de almacenamiento compartido y la migración de máquinas virtuales en caliente. Es un software que se puede utilizar su licencia de manera gratuita, pero para acceder al soporte técnico se debe de realizar pagos a través de tickets. Al ser una distribución de Linux tiene bastante apoyo a nivel de la comunidad (Genos, 2021a; Kovari & Dukan, 2012).

#### <span id="page-11-1"></span>*Figura 4* Proxmox Virtual Enviroment

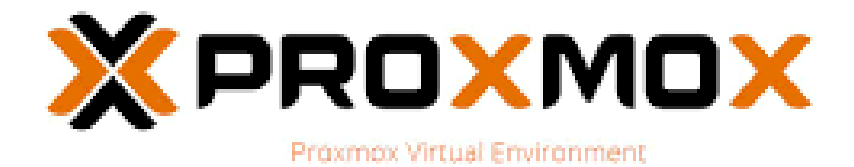

Fuente: proxmox.com

Posterior a la selección del software destinado para la infraestructura hiperconvergente se procede con la creación de un prototipo que permita validar el funcionamiento de este sistema libre. Para la creación del mismo se utilizó una metodología basada en Cárdenas (2019) y el manual de administración que proporciona la misma compañía (Proxmox, 2022).

Para la instalación de Proxmox VE en un servidor o máquina virtual, (Proxmox, 2022) indica los siguientes requerimientos mínimos para la instalación del supervisor:

<span id="page-12-0"></span>*Tabla 3* Recursos hardware mínimos de Proxmox

| <b>Recurso</b>         | Requerimiento         |  |  |  |
|------------------------|-----------------------|--|--|--|
| <b>CPU</b>             | 64 bits               |  |  |  |
| Virtualización anidada | Intel VT/AMD-V        |  |  |  |
| RAM                    | 1GB (hipervisor)      |  |  |  |
| Disco                  | Duro/ssd              |  |  |  |
| Red                    | Tarjeta de red física |  |  |  |

Fuente: tabla basada en Proxmox, 2022.

Proxmox (2022) indica los siguientes requisitos para el funcionamiento óptimo del hipervisor:

<span id="page-12-1"></span>*Tabla 4* Recursos hardware optimos de Proxmox

| <b>Recurso</b>         | Requerimiento                                                                                                    |  |  |  |
|------------------------|----------------------------------------------------------------------------------------------------|--|--|--|
| <b>CPU</b>             | EMT64<br>Intel<br>$\Omega$<br>AMD64 con soporte<br>de Intel VT/AMD-V.                                                                                   |  |  |  |
| Virtualización anidada | Intel VT/AMD-V                                                                                                    |  |  |  |
| <b>RAM</b>             | 2GB (hipervisor) Para<br><b>ZFS</b><br>Ceph<br>$\mathbf{v}$<br>es<br>requerido<br>aproximadamente<br>1GB por cada TB de<br>almacenamiento<br>utilizado. |  |  |  |
| Disco                  | Almacenamiento<br>rápido y redundante,<br>para mejores<br>resultados se<br>recomienda utilizar<br>SSD <sub>s</sub> .                                    |  |  |  |
|                        | Para el<br>almacenamiento del<br>sistema operativo se<br>recomienda el uso de<br>RAID o replicación<br>con una protección<br>de escritura cache.        |  |  |  |
| Red                    | Tarjeta de red física                                                                                                    |  |  |  |
| PCI(e)                 | <b>CPU</b><br>debe<br>ser<br>compatible<br>el<br>con                                                                                                    |  |  |  |

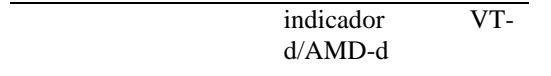

Fuente: tabla basada en Proxmox, 2022.

Para el almacenamiento de las máquinas virtuales se recomienda:

- a) El uso de RAID o replicación con una protección de escritura cache.
- b) Almacenamiento compartido y distribuido

Para generar una infraestructura hiperconvergente se necesita agregar como mínimo tres servidores físicos o virtuales, o computadores preparados para ser utilizados de manera ininterrumpida, para la configuración del sistema de alta disponibilidad. Además de poseer un disco o partición destinada para ser agregada al uso de memoria compartida a través de Ceph o el uso de una gaveta de disco, a través del uso del Protocolo ISCSI para el almacenamiento en red Ceph. (Weil, 2007a). iSCSI es un protocolo de red de área de almacenamiento que define como se transfieren o envían los datos entre los sistemas host (servidores) y los dispositivos de almacenamiento, este sistema posee el protocolo TCP/IP (Hufferd, 2002; Singer, 2007). Ceph es un sistema de almacenamiento que posee un sistema de archivos propietario. Gracias a este se puede almacenar datos de manera distribuida en diversos componentes de una misma red. Estos pueden almacenarse en diferentes soportes físicos de almacenamiento. Y debido a esto se puede tener una mayor flexibilidad y escalabilidad, ya que no se necesita poseer un hardware igualitario para este propósito (Weil, 2007).

#### <span id="page-13-0"></span>*Figura 5* Protocolo ISCSI

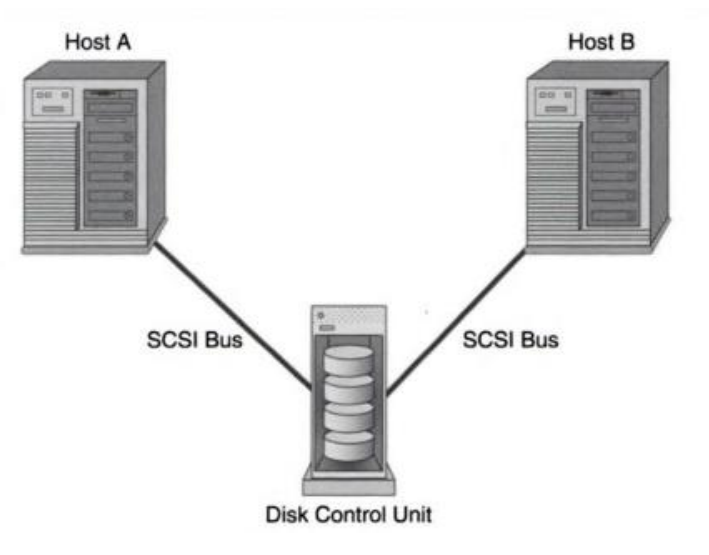

Fuente: Hufferd (2003)

#### **Proceso de generación del prototipo**

#### **Instalación de hipervisor:**

Antes de comenzar con este paso, se comprobó el estado y funcionamiento de los recursos necesarios para la generación del prototipo. Dentro de cada cuchilla se encontraba instalado un sistema de almacenamiento propietario de la marca IBM, el cual venía instalado con un controlador propio de la marca, el cual no permitía realizar escrituras o cambios dentro de este. Para ello fue necesario reemplazar este sistema de almacenamiento con una nueva memoria de 20GB que fue utilizada para instalar el hipervisor de Proxmox en los servidores.

<span id="page-14-0"></span>*Figura 6* cambio de almacenamiento

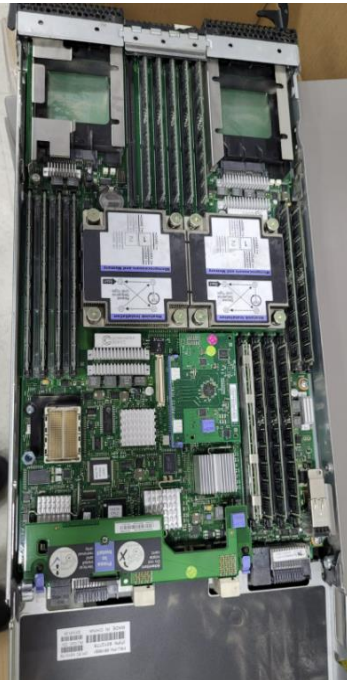

Fuente: foto tomada de servidores IBM.

La versión escogida para la instalación fue la última versión de Software Proxmox VE 7.2 que según Proxmox (2022) posee mejoras en la estabilidad, interfaz gráfica y mejoras en las asignaciones de almacenamiento para las máquinas virtuales.

Para la instalación del hipervisor se necesitó de la imagen ISO del software, la cual fue preparada para arrancar desde la BIOS dentro del centro multimedia del servidor, el tipo de arranque requerido para su booteo fue DD. Continuado por la instalación del sistema en sí que tomo alrededor de 2 horas el proceso de instalación.

<span id="page-14-1"></span>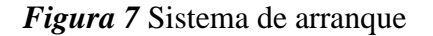

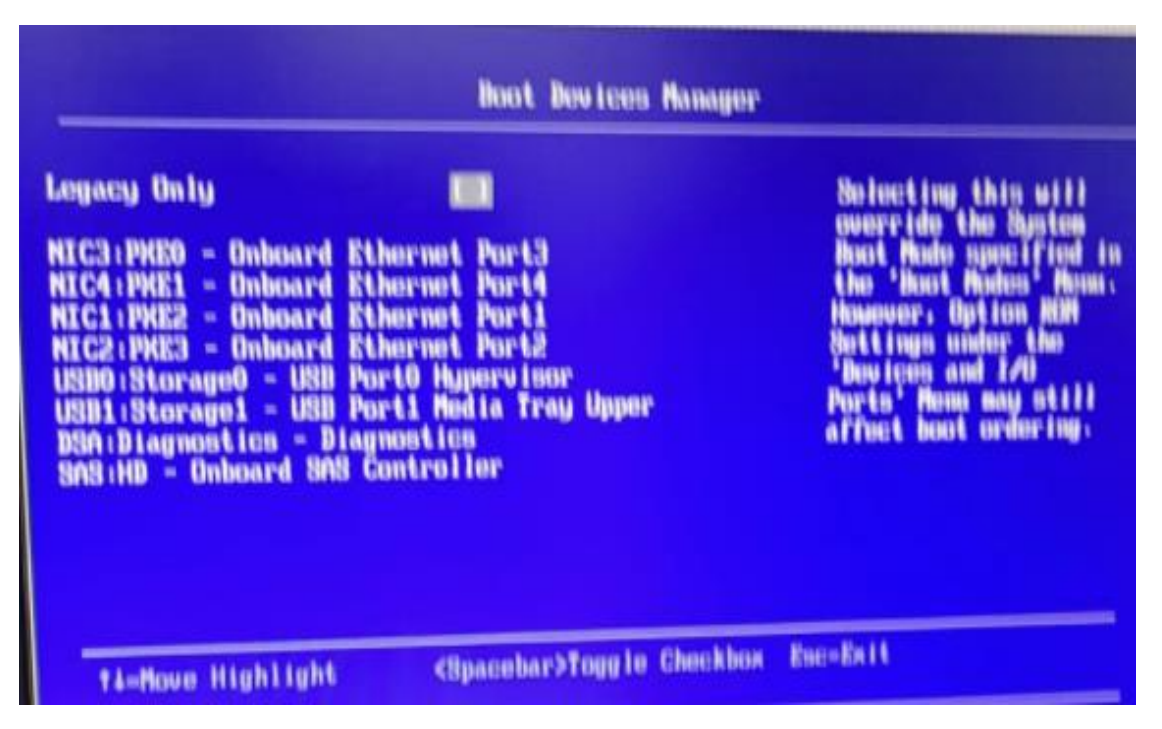

Fuente: captura tomada de BIOS de servidor IBM

Dentro del instalador se configure los siguientes parámetros:

- Región, fecha y entrada de teclado.
- Ubicación del hipervisor. En este caso se asignó la nueva memoria instalada de 28GB tipo USB 3.0 como memoria principal donde se alojará el hipervisor.
- Contraseña e email del administrador o dueño de la infraestructura, este último con el fin de recibir notificación y actualizaciones de estado de la misma.
- Tarjeta de red, Hostname o nombre del servidor, dirección IP, máscara de red, puerta de enlace y servidor DNS. Estos parámetros son necesarios para la comunicación y configuración de la red del servidor, la configuración del mismo es indispensable para la creación de las máquinas virtuales, generación de clústeres y conexión con el sistema de almacenamiento

Este procedimiento se repitió para los 2 servidores restantes con el único cambio en la dirección IP.

Finalmente se comprobó la instalación correcta de los hipervisores a través del ingreso al host con el cliente o interfaz web, el mismo que permite conectarse a cualquier nodo a través del dominio generado por el kernel instalado en el servidor con Proxmox, este permite la administración de cada host o servidor con el ingreso de las credenciales generadas durante la instalación.

#### <span id="page-15-0"></span>*Figura 8* Instalación de host

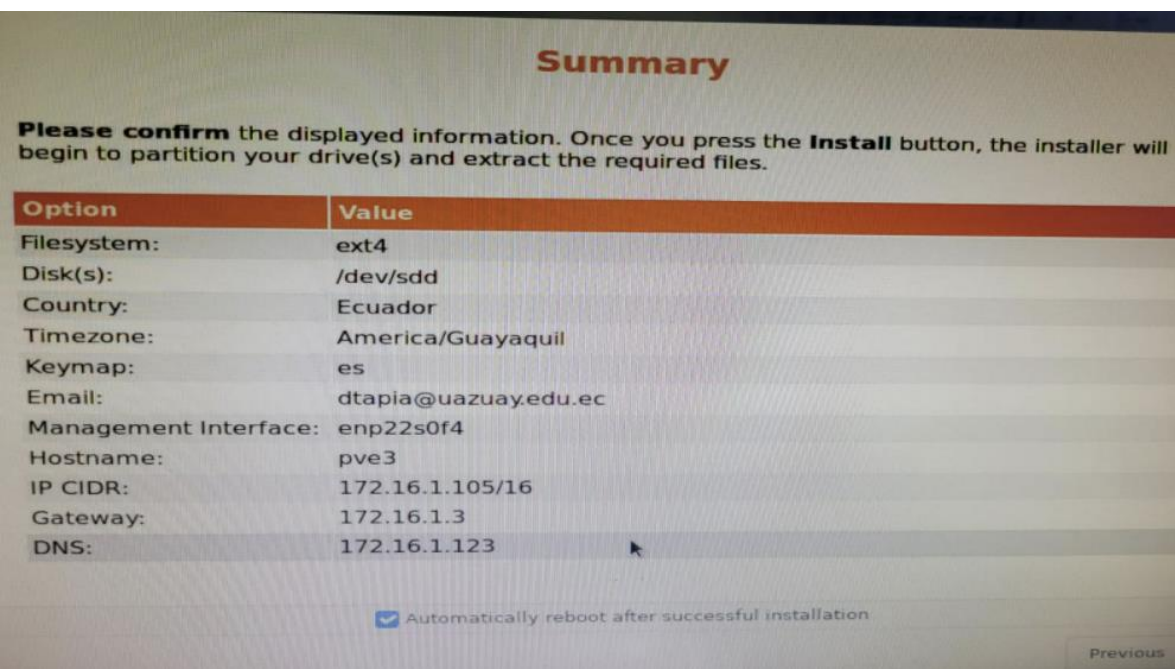

Fuente: fotografía tomada de instalador de Proxmox.

#### **Creación de clústeres**

Antes de crear el grupo de clústeres, se actualizó la versión del hipervisor en todos los hosts. Una vez dentro de la interfaz web de proxmox para el manejo del host, se realizó la configuración de las tarjetas físicas de red para cada una de las tarjetas que posee cada nodo, en esta configuración se asignan las direcciones IPs con las que trabajaran los servidores y las conexiones que este tendrá. Pvecluster

A continuación, se determina cual del host será el principal y se asignara la tarea de generar el clúster como anfitrión y dar entrada al resto de host como invitados, para ello se eligió al host llamada "pve1". Dentro del menú del centro de datos, se ingresa a la opción de creación de clúster.

Para la creación del clúster se asigna un nombre y la red del mismo, para ello se escoge la tarjeta de red para la comunicación de los siguientes hosts, los mismos deben de pertenecer al mismo rango de direcciones IP y además tener ping entre ellas para poder incluirlas dentro del clúster, una vez creado el clúster en el host anfitrión se genera la clave o dirección que se ingresó en los nodos "pve2" y "pve3" para que se unan al grupo o clúster.

#### <span id="page-16-0"></span>*Figura 9* Creación de clústeres

| $\wedge$<br>Q Search | <b>Cluster Information</b>                         |                   |                 |       |                    |  |  |
|----------------------|----------------------------------------------------|-------------------|-----------------|-------|--------------------|--|--|
| ■ Summary            | Join Information<br>Join Cluster<br>Create Cluster |                   |                 |       |                    |  |  |
| $\square$ Notes      | pvecluster<br>Cluster Name:                        | Config Version: 2 |                 |       | Number of Nodes: 2 |  |  |
| <b>目 Cluster</b>     | <b>Cluster Nodes</b>                               |                   |                 |       |                    |  |  |
| M Ceph               | Nodename                                           |                   | ID <sub>1</sub> | Votes | Link 0             |  |  |
| <b>D</b> Options     | pve1                                               |                   |                 |       | 172.16.1.103       |  |  |
| Storage              | pve3                                               |                   | $\overline{2}$  |       | 172.16.1.105       |  |  |

*Fuente: captura tomada del cliente web de Proxmox.*

#### **Creación de almacenamiento compartido**

Para este clúster no fue necesario crear almacenamiento compartido con el controlador de Proxmox (Ceph), debido a que el rack o cajón de discos que será asignado para el almacenamiento posee un controlador propietario de la marca IBM, el cual ya fue configurado anteriormente con el protocolo de comunicación iSCSI y un arreglo de discos con RAID 0, lo que implica que el sistema es redundante y tolerable a fallos. Para agregar este sistema de almacenamiento en el clúster se asignó desde la función de almacenamiento y se agregó el arreglo de discos como almacenamiento para las máquinas virtuales.

Para la conexión del mismo se usó dos tarjetas de red para garantizar la redundancia y en el caso de que exista un fallo en el arreglo principal de discos, se pueda usar el segundo canal con el arreglo de discos RAID 0. Para la comunicación entre el rack de discos y el centro de datos IBM, se utilizó cableado UTP categoría 6.

Como requerimiento de la infraestructura se decidió agregar un servidor NAS, este servidor permite el acceso a la información y la función de almacenamiento pueda ser accedida todo el tiempo desde cualquier dispositivo conectado a la red (Amazon, 2022a), la funcionalidad destinada de este servidor fue de almacenar las imágenes de instalación de sistemas operativos e instaladores de programas necesarios. El sistema de almacenamiento utilizado para este NAS fue NFS. La manera para agregar este almacenamiento al clúster fue desde la función de agregar almacenamiento dentro del cliente web de Proxmox, se asignó la IP del servidor NAS para agregar este almacenamiento.

#### **PROXMOX** Virtual Environment 7.2-3 Search **Documentation** rver View Datacenter Datacenter hhA Remove Fdit  $\overline{5}$  pve3 O Search **D**<br>NASAccess (pve3)  $ID \uparrow$ Type Content Path/Target Shared Enabled  $\mathbf{B}$  Summan Storage (pve3) **NFS** NASAccess /mnt/nye/NASAccess VZDump backup file. Disk image, ISO image, Container, Snip... Yes Yes □ Notes local (pve3) Storage **TVM** Disk image, Container **No** Yes Diocal-lvm (pve3) 量 Cluster local Directory VZDump backup file, ISO image, Container template /var/lib/vz **No** Yes **◎** Cenh local-lym I VM-Thir Disk image, Container **No** Yes **8** Options  $S<sub>tora</sub>$

#### <span id="page-16-1"></span>*Figura 10* Almacenamiento

Fuente: captura de pantalla de cliente web de Proxmox

#### **Creación de máquinas virtuales**

Máquinas y contenedores, plantillas. Dentro de una infraestructura de TICs lo más importante eslas máquinas y servicios que posee una empresa u organización, para ello Proxmox posee herramientas muy útiles e intuitivas que facilita la tarea de creación de máquinas virtuales y virtualización de aplicaciones a través de contenedores de Linux (LXC) lo cual permite crear un entorno de virtualización que posibilita la creación y administración de sistemas y aplicaciones de manera sencilla (Genos, 2021). Dependiendo de la necesidad que requiere el usuario, en el caso del prototipo se requiere la creación de una máquina virtual con Windows 11, para ello existen dos métodos os de creaciones de máquinas virtuales, a través de plantillas o a través de la creación convencional de máquinas virtuales.

Proxmox incluye un gran número de plantillas de sistemas operativos de código abierto con diferentes tipos de plataformas. En el caso de Windows 11 al ser un sistema propietario que requiere de una licencia, por lo cual no se encuentra disponible dentro del catálogo de plantillas que ofrece Proxmox. Para ello es necesario seguir con el proceso convencional de la instalación de un sistema operativo: con un disco de instalación o una imagen ISO. Antes del proceso de instalación se creó de manera convencional una máquina virtual con una BIOS y recursos compartidos del propio host o servidor, para ello se generó una máquina virtual con 2 núcleos de procesador, 12 GB de RAM y 1 TB de almacenamiento ubicado dentro del arreglo de discos duros de 10 TB del rack de discos. Esta máquina se generó con la herramienta de creación de máquinas virtuales (Create VM), a esta se le asigno como nodo el host "pve 1" y se la nombró "100", en el apartado de sistema operativo se asignó la ISO de instalación ubicada en el arreglo de discos destinado a contener las ISOs e instaladores, además se agredo el controlador nativo gráfico, soporte de almacenamiento con el protocolo iSCSI para establecer la conexión con el rack de discos, se ajustaron los parámetros del CPU, se asignó la cantidad necesaria de memoria RAM, se generó una tarjeta de red virtual con la función de adaptador puente, que simula una conexión física real a la red, asignando una IP al sistema operativo invitado. Esta se puede asignar a través de DHCP o configurándole directamente en los parámetros de la tarjeta de red (Cuesta, 2010). Finalmente se realiza el proceso de instalación común.

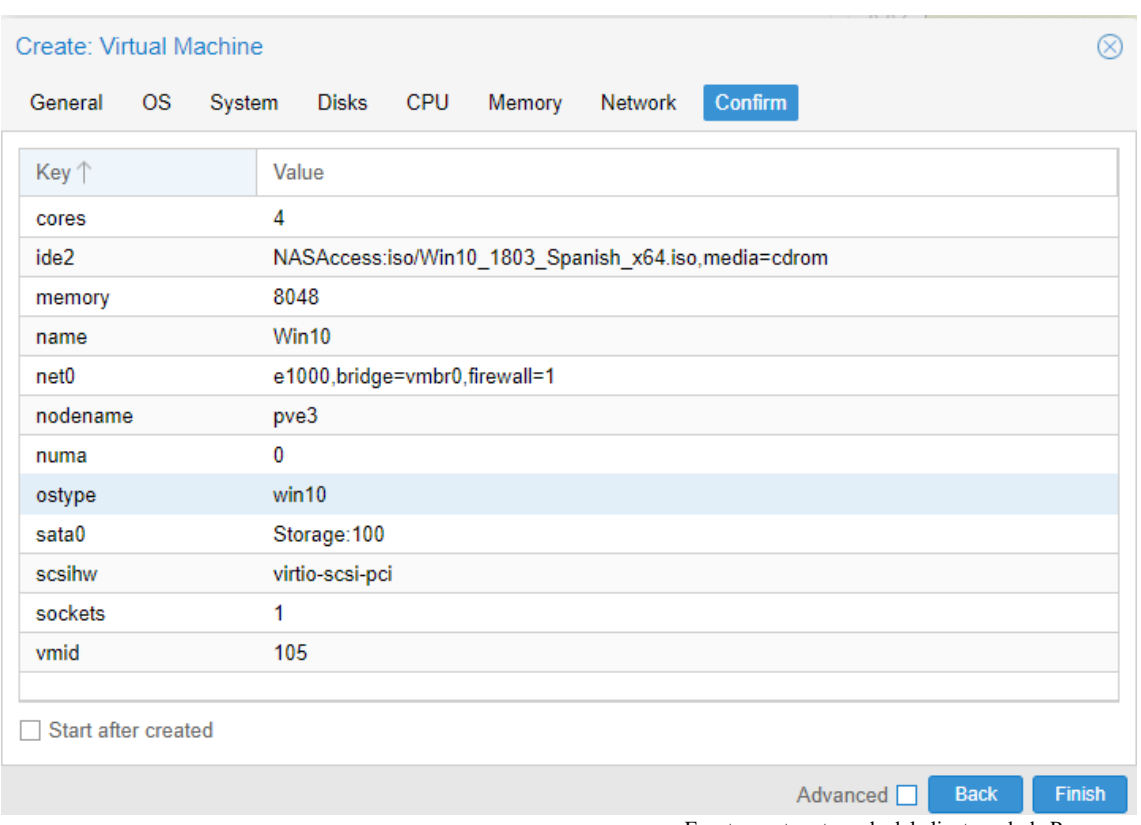

#### <span id="page-17-0"></span>*Figura 11* Creación de máquina virtual

Fuente: captura tomada del cliente web de Proxmox.

#### • **Asignación de máquinas virtuales al grupo de alta disponibilidad (HA)**

Dentro de la función de alta disponibilidad de los clústeres, se ingresó a la opción de grupos, donde se añadió un grupo de alta disponibilidad, como nombre se le asigno "grupoHA", se seleccionaron todos los nodos y estos fueron ordenados de forma jerárquica, que será aquel que contenga mayor carga y además será el orden en el que se asignen las máquinas virtuales.

En la opción de alta disponibilidad se añadió como recursos las máquinas virtuales existentes dentro del clúster. Para ello se escogió la máquina virtual con Windows 11, con los parámetros de máximo y mínimo número de reinicios en uno, el grupo se le asignó a "grupoHA" y el estado debe estar prendido, para que el momento de la migración a un host diferente, este se mantenga funcionando y no se detenga la máquina virtual.

#### <span id="page-18-0"></span>*Figura 12* Alta disponibilidad

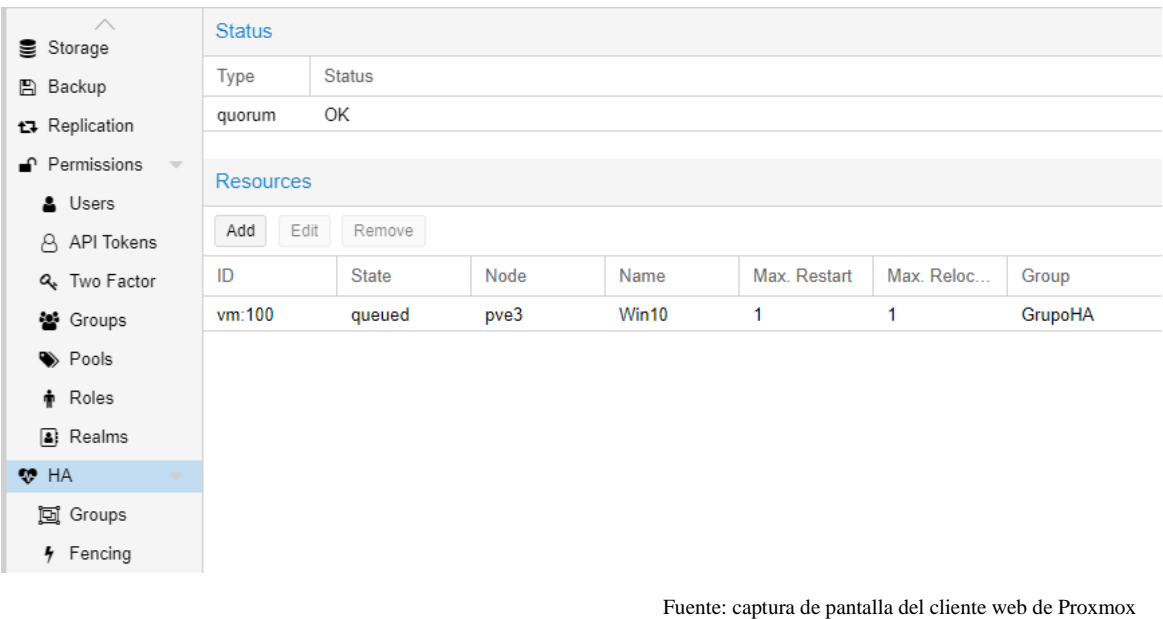

#### **5. Validación**

Para la validación del funcionamiento del sistema hiperconvergente, se necesita probar su nivel de tolerancia a fallos, de esta manera para asegurar su operación sin ningún tipo de interrupción, que esté preparada para soportar fallos o caídas en los servidores, sin perder la información o el uso de los servicios del mismo. Para este cometido se plantea un escenario real donde se baja o apaga un servidor con máquinas virtuales en operación. Para ello anteriormente el clúster de servidores debe pertenecer a un grupo para destinado a la alta disponibilidad, al igual que las máquinas virtuales deben ser asignadas al grupo generado de alta disponibilidad para garantizar su operación.

Con los parámetros configurados debidamente, lo siguiente es apagar el host donde se encuentra alojada la máquina virtual en funcionamiento (simulando una falla o baja de servidor). Para esta prueba se utilizó la máquina virtual "100" arrancada en el servidor "pve1". Gracias a la función de alta disponibilidad (HA), la VM se asignó automáticamente hacia el host o servidor "pve2" debido al orden de jerárquico perteneciente al grupo de HA. El tiempo de transición fue de 10 segundos entre el intercambio del host "pve1" al host "pve2", esto debido a la velocidad del canal de comunicación y la banda ancha del internet. El cambio fue imperceptible por el usuario, ya que el funcionamiento de la máquina virtual no se detuvo. Gracias a esta etapa, se aseguró el funcionamiento integro de la infraestructura y la validación fue comprobada.

#### <span id="page-18-1"></span>*Figura* 13Validación de Alta disponibilidad

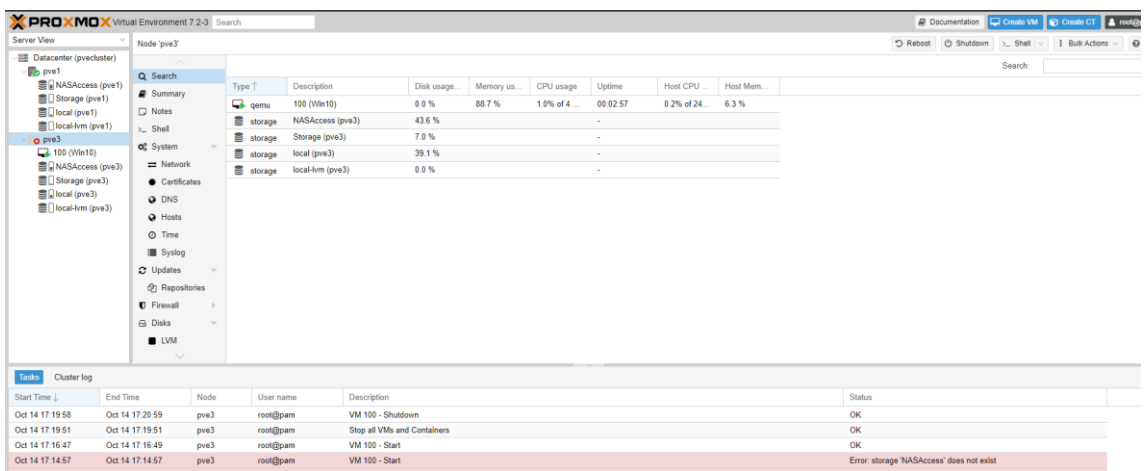

Fuente: captura de pantalla del cliente web de Proxmox

#### <span id="page-19-0"></span>**5. Discusión**

Proxmox es un sistema de visrtualizacion que contiene las funcionalidades necesarias para manejar una infraestructura de TICs, nos proporciona herramientas con facilidad en procesos de instalación y administración, a diferencia de otros sistemas que necesitan adquirir licencias para su uso. Proxmox tiene un nivel de madurez que le permite competir directamente con marcas como VMWare o Nutanix (Proxmox, 2022). Adicionalmente posee un nivel de seguridad y fiabilidad que garantiza el funcionamiento de los sistemas de manera segura y estable, además de presentar ayudas para el control de la tolerancia a fallos como la herramienta Ceph que permite crear un almacenamiento compartido y distribuido que se encarga de gestionar el propio hipervisor, contrariamente, la desventaja es el incremento de consumo de recursos y la alta disponibilidad que permite evitar la falla total y la caída del funcionamiento del sistema. Una de sus fortalezas consideradas se refiere a la creación y administración de las máquinas virtuales, soporta la gran mayoría de sistemas operativos y servicios empresariales, cuenta con plantillas predefinidas para una creación más sencilla. Gracias al sistema de creación de usuario y generación de permisos se puede controlar el acceso y las capacidades de cada usuario para realizar y distribuir los servicios dentro de una organización o empresa, además de tener soporte para agregar la infraestructura dentro de un dominio como Active Directory. Pero, este sistema no es posible instalar en todos los recursos y componentes de hardware dentro del mercado.

Si bien es cierto que al ser un software libre posee bastante apoyo a nivel de comunidad y soporte, además de tener acceso al código para incorporar mejoras y actualizaciones de forma habitual. Este entorno virtual posee problemas y errores dentro de su sistema. Uno de los errores más comunes es fallas en la detección del host, problemas en la administración de los servidores y problemas de rendimiento dentro del hipervisor.

Como observación en el caso de generar el modelo de manera virtualizada, en la plataforma de Windows 11 existen problemas de compatibilidad con los procesadores AMD e Intel, ya que no soportan la virtualización Intel VT/AMD-V, funcionalidad indispensable para la creación de máquinas virtuales y administración de los recursos físicos.

Este prototipo es óptimo para implementarlo dentro de las empresas medianas que cumplan con los recursos mínimos indicados por el desarrollador Proxmox, esto para tener un correcto funcionamiento y cumplir con los requerimientos que presentan los usuarios finales. De esta manera tratando de reducir al mínimo los errores que presenta el hipervisor. Por otra parte, el uso de las máquinas virtuales y los servicios fueron óptimos, entregándonos un buen desempeño y estabilidad. Por este motivo el prototipo no presenta problemas o complicaciones para los usuarios. Se realizó pruebas del prototipo en distintas infraestructuras, donde se identificó que existe una variación de tiempos y desempeño proporcionalmente a la capacidad de los recursos que se posee, pero mostrando estabilidad en todos los casos.

#### <span id="page-19-1"></span>**6. Conclusión**

El propósito de esta investigación fue desarrollar un prototipo de una infraestructura hiperconvergente capaz de ser replicado e implementado en las PyMES que presentan la necesidad de acceder a los beneficios que ofrecen las tecnologías de la información, las cuales puedan ser capaces de acceder a los recursos requeridos para esta infraestructura. Además de aportar conocimiento al estado del arte ecuatoriano, que actualmente se posee una escasa información acerca de la hiperconvergencia. Gracias a la identificación de los recursos mínimos que se necesita para la implementación de una infraestructura hiperconvergente, de tal manera que se puede obtener un costo estimado para la implementación de la misma siendo así que las empresas podrán decidir si optan por la inversión en estas tecnologías en pro del crecimiento y mejora de su negocio. Pese a que el modelo hiperconvergente fue implementado dentro de una institución educativo con una infraestructura de altas prestaciones, gracias a que el hipervisor no presenta un alto consumo de recursos, este modelo puede ser implementado en empresas con menores prestaciones, siempre y cuando posean la capacidad de acceder a los recursos mínimos indicados por el desarrollador del software de virtualización. Finalmente, en la etapa de validación se pudo evidenciar, que posee un correcto funcionamiento de las máquinas virtuales y servicios brindados para el usuario final, pero presenta fallos de estabilidad dentro de la interfaz de administración del centro de datos y problemas en compatibilidad en los casos que la infraestructura presente recursos con controladores propietarios.

Se recomienda implementar el prototipo en diferentes tipos de empresas que presenten diferentes infraestructuras con el fin de conocer el alcance y las limitaciones que este presenta con diferentes recursos hardware, a más de identificar las empresas que pueden tener acceso a este tipo de tecnologías. También se

recomienda probar el prototipo con otro software de virtualización, para comparar su desempeño, rendimiento y estabilidad, de esta manera generando el mejor modelo posible.

#### <span id="page-20-0"></span>**6. Referencias**

- Adell, Jordi. (2007). *Software libre en educación*. https://www.researchgate.net/publication/216393192
- Adriaenssens, L. (1998). *Category-6 / Class-E Cabling IEEE 802 Tutorial San Diego, CA by: Luc Adriaenssens SYSTIMAX ® ®*.
- Amazon. (2022). *¿Qué es el almacenamiento conectado en red (NAS)?* Https://Aws.Amazon.Com/Es/What-Is/Nas/.
- Avila, H. (2006). *INTRODUCCION A LA METODOLOGIA DE LA INVESTIGACION*. www.eumed.net/libros/2006c/203/
- Buytaert, K., Dittner, R., Garcia, J., Grotenhuis, T., Hart, D., Jones, A., Majors, K., Muller, A., Payne, D., Pries, J., Rosen, R., Rule, D., Summitt, P., Seldam, M., & Williams, D. (2007). *Best Damn Server Virtualization Period Book*.
- Castillo, A. (2015). *Implementación de redes virtuales utilizando Vlan para reducir el tamañodel dominio de difusión de la red en el Inabif*. www.uch.edu.pe
- Cuesta, A. (2010, May 11). *VirtualBox. Configuración de la conexión de red.* Https://Www.Adictosaltrabajo.Com/2010/05/11/Virtualbox/.
- DispatchTrack. (2021). *TICs en las empresas logísticas: tipos, ejemplos, objetivos y ventajas*. Https://Www.Beetrack.Com/Es/Blog/Tics-En-Las-Empresas.
- Galárraga, T., & Portilla, R. (2010). *ESTUDIO DE SEGURIDAD DE BASE DE DATOS MEDIANTE REPLICACIÓN Y SISTEMAS RAID CON SYBASE EN ARQUITECTURA SPARC*.
- Gartner. (2022). *Server Virtualization Reviews and Ratings*. Https://Www.Gartner.Com/Reviews/Market/Server-Virtualization.
- Genos. (2021). *Soporte Proxmox VE*. Https://Genos.Es/Proxmox-Ve/.
- Gorschek, T., & Larsson, S. B. (2006). *A Model for Technology Transfer in Practice*.
- Hufferd, J. (2002). *ISCSI : the Universal Storage Connection*.
- INEC. (2019). *Observatorio de la PyME*.
- Jordá, S. (2018). *Diseño de un SDDC hiperconvergente basado en VMware vSANTutor*.
- Kovari, A., & Dukan, P. (2012). KVM & OpenVZ virtualization based IaaS Open Source Cloud Virtualization Platforms: OpenNode, Proxmox VE. *IEEE*.
- Kristiani, E., Yang, C. T., Wang, Y. T., & Huang, C. Y. (2019). Implementation of an edge computing architecture using openstack and kubernetes. *Lecture Notes in Electrical Engineering*, *514*, 675–685. https://doi.org/10.1007/978-981-13-1056-0\_66
- Luis Alfredo Cardenas Abarca. (2019). *Implementación de una infraestructura hiperconvergente en un Hospital público*.
- Martín, D., Marrero, M., Urbano, J., Barra, E., & Moreiro, J. A. (2011). Virtualización, una solución para la eficiencia, seguridad y administración de intranets. *Profesional de La Informacion*, *20*(3), 348–355. https://doi.org/10.3145/epi.2011.may.16
- Miranda, vL. (2020). *DISEÑO DE UN DATACENTER CON CARACTERÍSTICAS PARA ALBERGAR UN SERVIDOR HIPERCONVERGENTENUTANIX*.
- Moreira, C., Lopez, M., & Cusme, G. (2019a). Infraestructura Hiperconvergente definida por software seguridad y evolución del centro de datos. *Mundo Recursivo*.
- Moyano, C., & Eddson, E. (2021). *Implementación de una solución de Virtualización hiperconvergente con VMware para la alta disponibilidad en una Entidad Pública*.
- Padilla, M., & Sepúlveda, C. (2019). *"EL IMPACTO DE LA DIGITALIZACIÓN EN LAS EMPRESAS COMERCIALES, DE LATINOAMÉRICA, EN LOS ÚLTIMOS 10 AÑOS": una revisión de la literatura científica*.
- PhDc, S., Yance Carvajal, C., Solís Granda, L., Burgos Villamar, I., Hermida Hermida, L., & Burgos Villamar Lia Hermida Hermida, I. (n.d.). LA IMPORTANCIA DE LAS PYMES

EN EL ECUADOR. *2017*. http://www.eumed.net/cursecon/ecolat/ec/2017/pymesecuador.html

Preetika, & Chinnaiyan, R. (2021, January 27). An Open Source Distributed Virtualization for Enterprise Infrastructure using OVIRT. *2021 International Conference on Computer Communication and Informatics, ICCCI 2021*. https://doi.org/10.1109/ICCCI50826.2021.9402547

Proxmox. (2022). *PROXMOX VE ADMINISTRATION GUIDE*. www.proxmox.com

- Santana, B. (2019). *ESTUDIO DE FACTIBILIDAD PARA LA IMPLEMENTACIÓN DE UNA INFRAESTRUCTURA DE HIPERCONVERGENCIA DE ALTA DISPONIBILIDAD EN EL DATA CENTER EXPERIMENTAL*.
- ServerWatch. (2021, April 23). *Best Server Virtualization Software for 2021*. Https://Www.Serverwatch.Com/Best-Server-Virtualization-Software/.
- Singer, W. (2007). *NAS and iSCSI Technology Overview*.
- Tao Ingeniería, F. de, Por Bachiller, P. el, & Luis Heredia Sarmiento, J. (2014). *UNIVERSIDAD NACIONAL DE CAJAMARCA*.
- Universidad Latina de Costa Rica. (2020, July 9). *¿Qué son las TIC y para qué sirven?* . Https://App.Bibguru.Com/p/77279b52-425f-4822-Aacd-6807bc59926f.<br>VARE. (2018). Almacenamiento definido por software
- VMWARE. (2018). *Almacenamiento definido por software (SDS)*. Https://Www.Vmware.Com/Co/Products/Software-Defined-Storage.Html.
- VMWARE. (2018). Infraestructura hiperconvergente para DUMMIES. *New Jersey: John Wiley & Sons, Inc.* .
- Weil, S. (2007). *CEPH: RELIABLE, SCALABLE, AND HIGH-PERFORMANCE DISTRIBUTED STORAGE*.